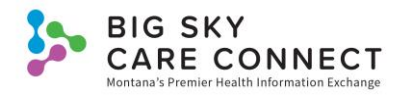

## HIE Login Quick Guide

Users will receive a welcome email from the BSCC Help Desk. This email will contain a username, temporary password, and the URL to the HIE. Select the URL in the email to be taken to the HIE Login screen. Bookmark this to your internet browser for easier access in the future. Users must log into the HIE with the provided username and temporary password. If you have any issues with access, please contact the BSCC Help Desk at [help@mtbscc.org](mailto:help@mtbscc.org) or (888) 937-7396. Once you are successfully logged in, you must change the temporary password.

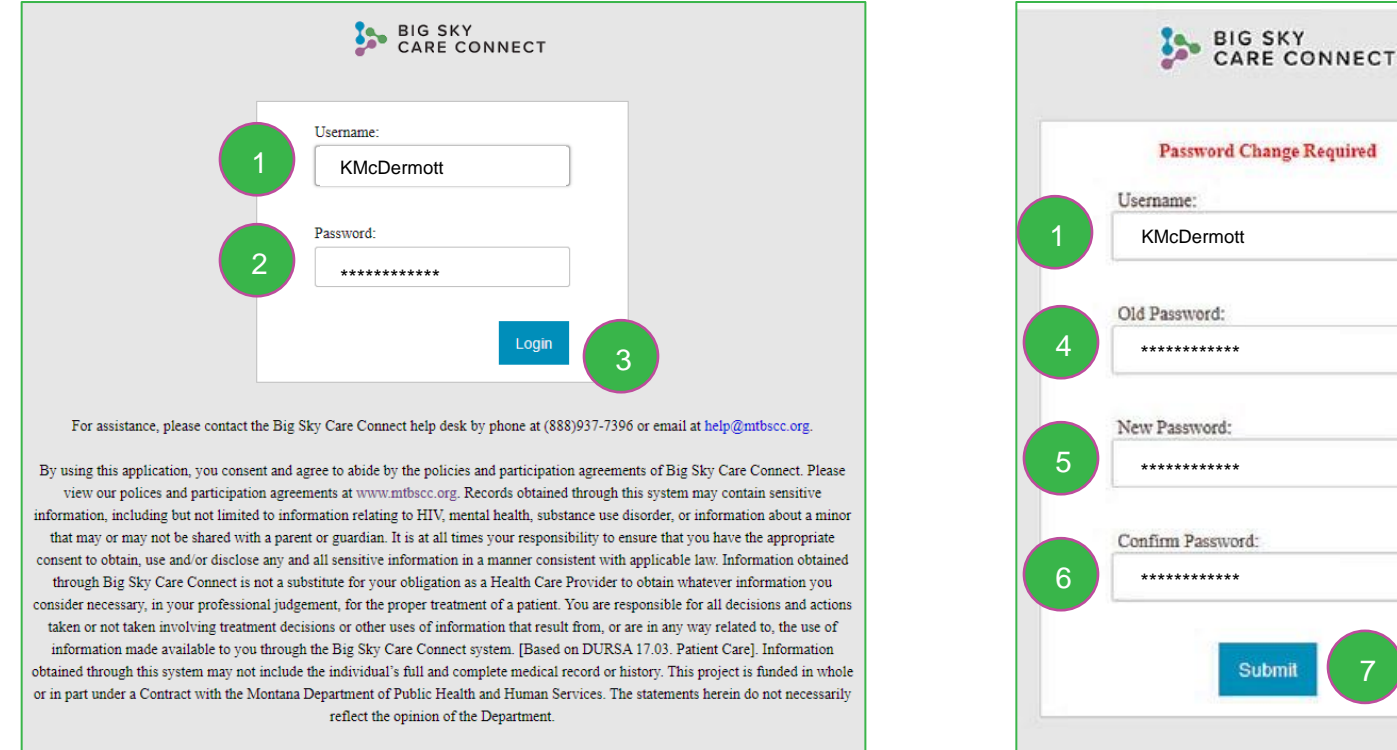

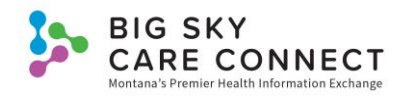

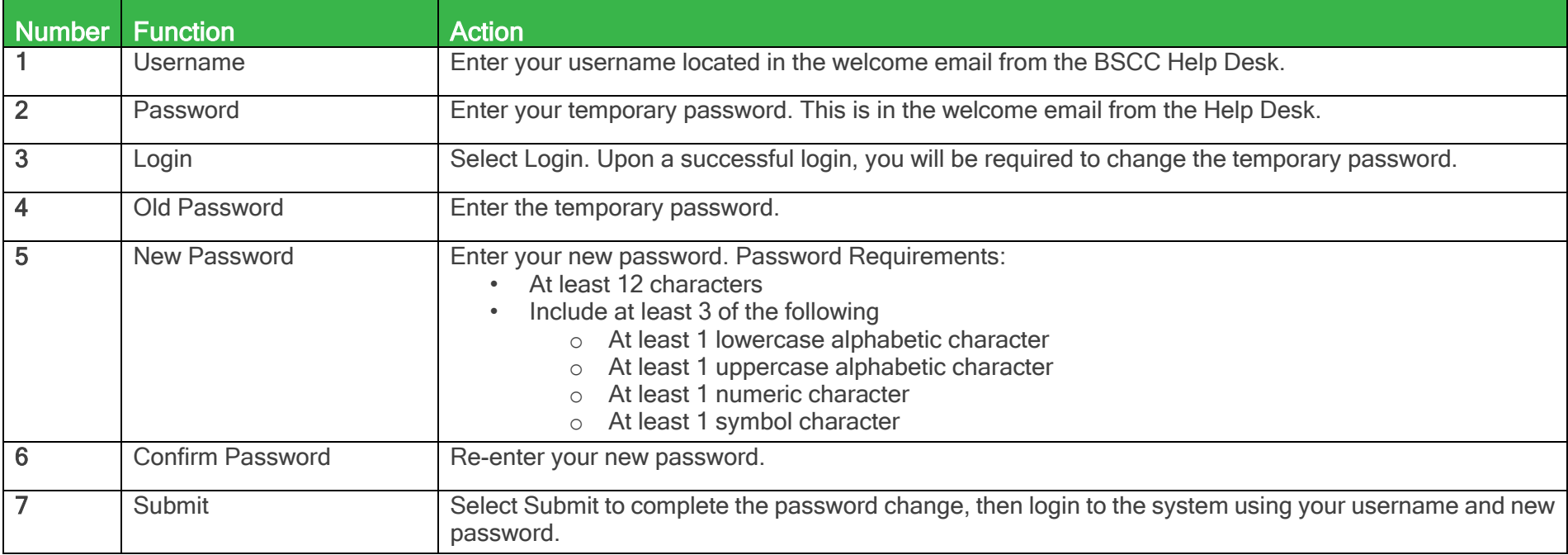